**WYDANIE II** 

## **Black Hat Python** Język Python dla hakerów<br>i pentesterów

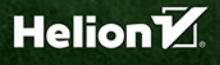

**Justin Seitz, Tim Arnold** 

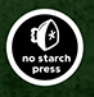

Tytuł oryginału: Black Hat Python, 2nd Edition: Python Programming for Hackers and Pentesters

Tłumaczenie: Andrzej Watrak z wykorzystaniem fragmentów poprzedniego wydania w przekładzie Łukasza Piwki

ISBN: 978-83-283-8345-6

Copyright © 2021 by Justin Seitz and Tim Arnold. Title of English-language original: Black Hat Python, 2nd Edition: Python Programming for Hackers and Pentesters, ISBN 9781718501126, published by No Starch Press Inc. 245 8th Street, San Francisco, California United States 94103. The Polish-language edition Copyright © 2022 by Helion S.A. under license by No Starch Press Inc. All rights reserved.

All rights reserved. No part of this book may be reproduced or transmitted in any form or by any means, electronic or mechanical, including photocopying, recording or by any information storage retrieval system, without permission from the Publisher.

Wszelkie prawa zastrzeżone. Nieautoryzowane rozpowszechnianie całości lub fragmentu niniejszej publikacji w jakiejkolwiek postaci jest zabronione. Wykonywanie kopii metodą kserograficzną, fotograficzną, a także kopiowanie książki na nośniku filmowym, magnetycznym lub innym powoduje naruszenie praw autorskich niniejszej publikacji.

Wszystkie znaki występujące w tekście są zastrzeżonymi znakami firmowymi bądź towarowymi ich właścicieli.

Autor oraz wydawca dołożyli wszelkich starań, by zawarte w tej książce informacje były kompletne i rzetelne. Nie biorą jednak żadnej odpowiedzialności ani za ich wykorzystanie, ani za związane z tym ewentualne naruszenie praw patentowych lub autorskich. Autor oraz wydawca nie ponoszą również żadnej odpowiedzialności za ewentualne szkody wynikłe z wykorzystania informacji zawartych w książce.

Helion S.A. ul. Kościuszki 1c, 44-100 Gliwice tel. 32 231 22 19, 32 230 98 63 e-mail: *helion@helion.pl* WWW: *http://helion.pl* (księgarnia internetowa, katalog książek)

Drogi Czytelniku! Jeżeli chcesz ocenić tę książkę, zajrzyj pod adres *http://helion.pl/user/opinie/bhpyth* Możesz tam wpisać swoje uwagi, spostrzeżenia, recenzję.

Pliki z przykładami omawianymi w książce można znaleźć pod adresem: *https://ftp.helion.pl/przyklady/bhpyth.zip*

Printed in Poland.

- [Kup książkę](https://helion.pl/rf/bhpyth)
- 
- Oceń książkę • Oceń książkę
- 
- [Księgarnia internetowa](https://ebookpoint.pl/r/4CAKF)<br>• Lubię to! » Nasza społeczność • Lubię to! » Nasza społeczność

## **Spis treści**

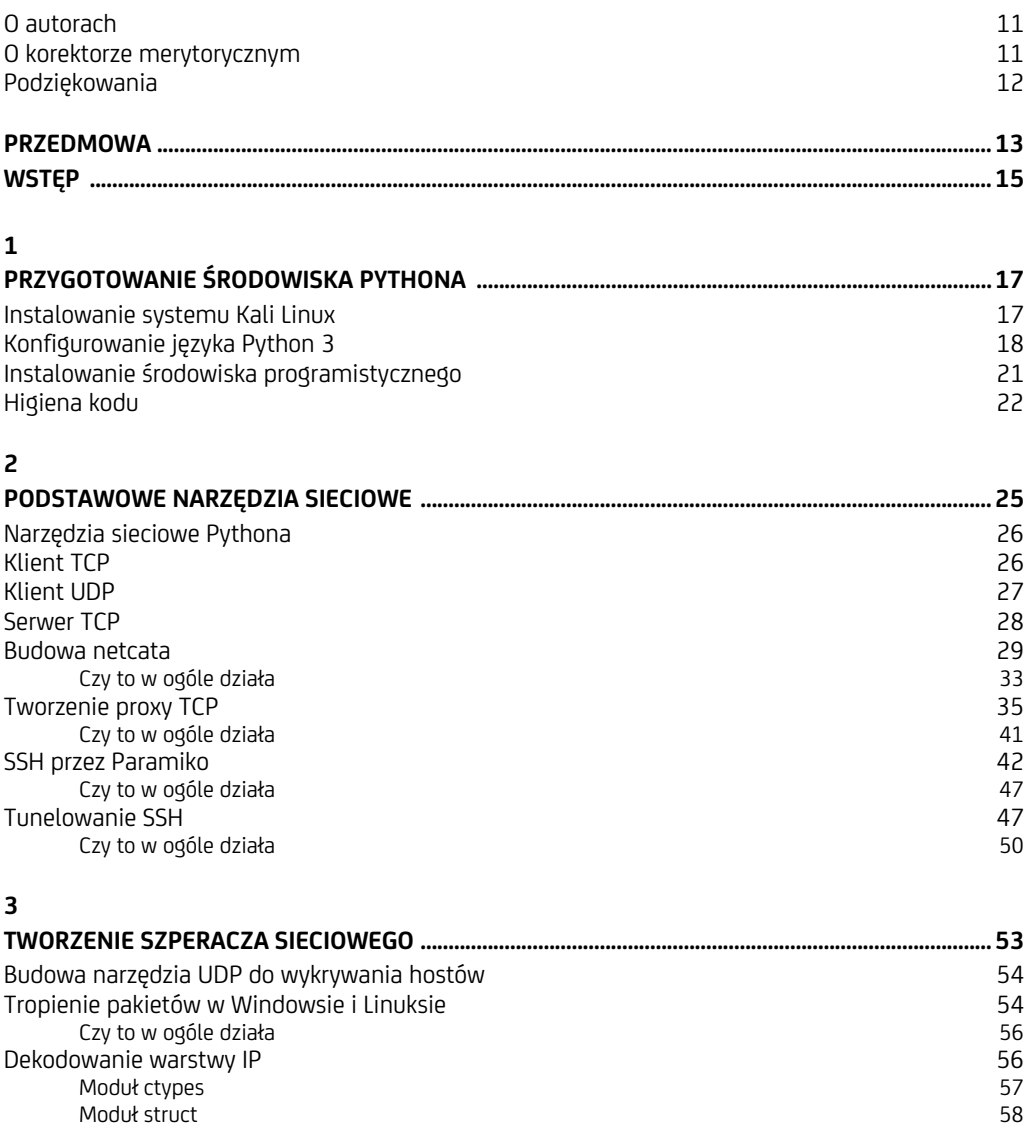

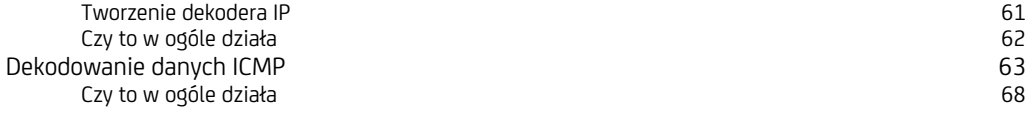

#### **WŁADANIE SIECIĄ ZA POMOCĄ SCAPY ...................................................................................................... 69**  Wykradanie danych poświadczających użytkownika z wiadomości e-mail 70<br>Czy to w ogóle działa 73 Czy to w ogóle działa z córódzie o przy użyciu biblioteki Scapy<br>RP cache poisoning przy użyciu biblioteki Scapy z chródzie polskich z chródzie z chródzie z chródzie z chródzi Atak ARP cache poisoning przy użyciu biblioteki Scapy 73<br>Czy to w ogóle działa 78 Czy to w ogóle działa <sup>78</sup><br>arzanie pliku PCAP 80 Przetwarzanie pliku PCAP 80<br>Czy to w ogóle działa a stronu po stronu po stronu po stronu po stronu po stronu po stronu a stronu a stronu p Czy to w ogóle działa

#### **5**

**4** 

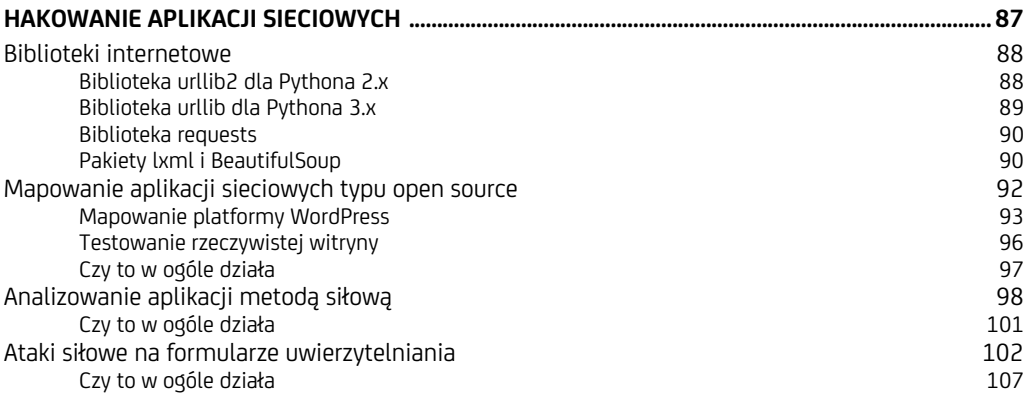

#### **6**

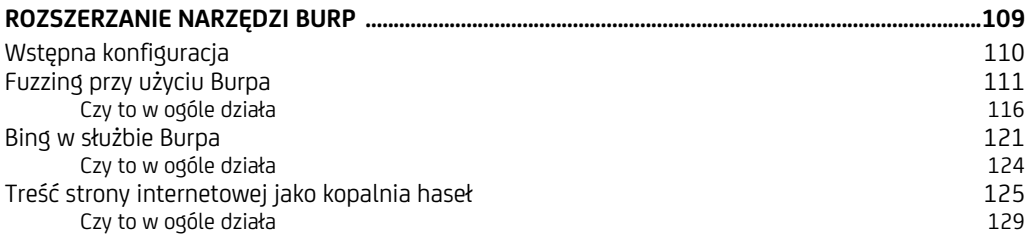

#### **7**

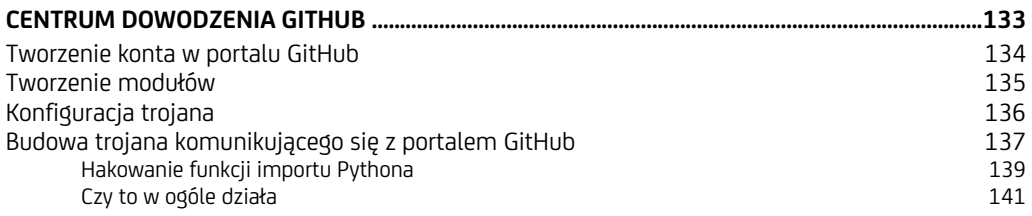

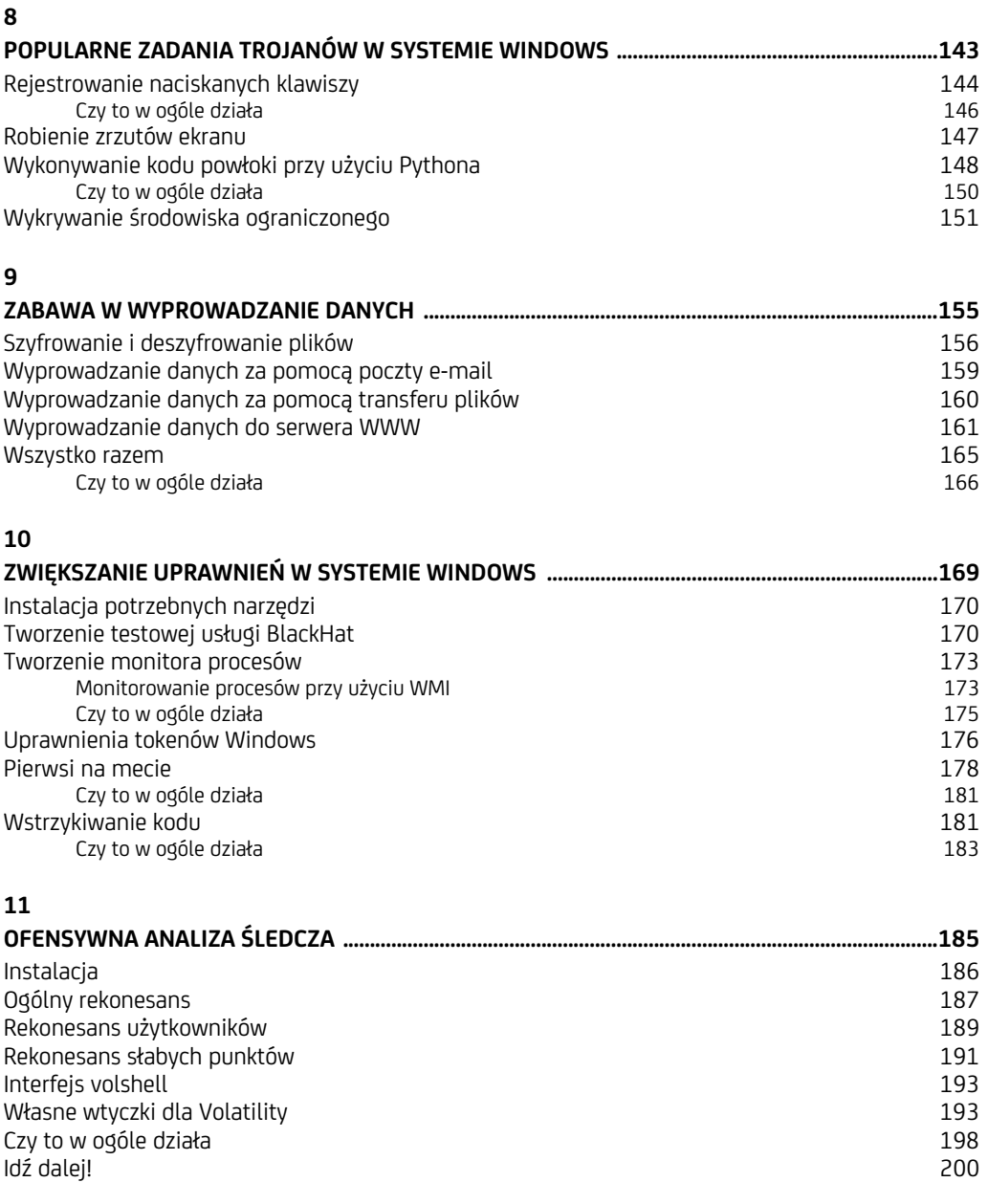

#### 10 Spis treści

# **11**

### **Ofensywna analiza śledcza**

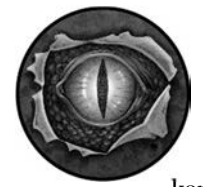

ŚLEDCZY CZĘSTO SĄ WZYWANI, GDY DOJDZIE DO ZŁAMANIA ZABEZPIE-CZEŃ, ALBO W CELU SPRAWDZENIA, CZY PEWNE "ZDARZENIE" W OGÓLE MIAŁO MIEJSCE.NAJCZĘŚCIEJ ŻĄDAJĄ ZRZUTU ZAWARTOŚCI PAMIĘCI RAM komputera, aby pobrać z niego klucze kryptograficzne i inne informacje,

które są przechowywane tylko w tej pamięci. Specjaliści ci są szczęściarzami, ponieważ pewien zespół utalentowanych programistów utworzył cały Pythonowy system szkieletowy o nazwie **Volatility** służący właśnie do wykonywania tego typu czynności i opisywany jako zaawansowany system do badania zawartości pamięci na potrzeby śledztw. Specjaliści od odpierania ataków, śledczy informatyczni i analitycy złośliwego oprogramowania wykorzystują Volatility do wielu różnych celów, np. badania obiektów jądra, badania i zrzucania procesów itd.

Volatility jest wprawdzie oprogramowaniem do zastosowań obronnych, ale jest na tyle wszechstronne, że może być używane zarówno ofensywnie, jak i defensywnie. Wykorzystamy je do rozpoznania docelowego systemu. Napiszemy również ofensywne wtyczki wyszukujące niedostatecznie zabezpieczone procesy uruchomione na maszynie wirtualnej.

Wyobraźmy sobie, że badamy maszynę wirtualną i odkrywamy, że użytkownik przetwarza na niej poufne dane. Prawdopodobnie na wypadek ewentualnych awarii zrobił migawkę (ang. *snapshot*) tej maszyny. Wykorzystamy narzędzie Volatility do przeanalizowania migawki i wyszukania w niej uruchomionych procesów. Sprawdzimy też, czy w zabezpieczeniach są luki, które moglibyśmy wykorzystać.

Zaczynajmy!

#### **Instalacja**

Narzędzie Volatility ma już kilka lat i niedawno zostało całkowicie odmienione. Nie tylko jego kod został przystosowany do wersji Python 3, ale została zmieniona cała jego struktura, dzięki czemu poszczególne komponenty są od siebie niezależne. Wszystkie dane niezbędne do uruchomienia wtyczki są zawarte w niej samej.

Utwórzmy środowisko wirtualne przeznaczone wyłącznie dla Volatility. W tym przykładzie będziemy używać Pythona 3 w konsoli PowerShell systemu Windows. Sprawdź, czy zainstalowany jest program git. Jeżeli nie, możesz go pobrać ze strony *https://git-scm.com/downloads*.

```
PS> python3 -m venv vol3 ❶
PS> vol3/Scripts/Activate.ps1
PS> cd vol3/ 
PS> git clone https://github.com/volatilityfoundation/volatility3.git ❷
PS> cd volatility3/
PS> python setup.py install
PS> pip install pycryptodome ❸
```
Najpierw tworzymy środowisko wirtualne o nazwie vol3 i aktywujemy je ❶. Następnie przechodzimy do katalogu nowego środowiska, pobieramy kopię programu Volatility 3 z repozytorium GitHub i instalujemy go ❷. Na koniec instalujemy pakiet pycryptodome, którego użyjemy później ❸.

Aby wyświetlić dostępne wtyczki i opcje narzędzia Volatility w systemie Windows, użyj poniższego polecenia:

#### PS> **vol --help**

W systemach Linux i macOS użyj w tym celu interpretera Pythona:

#### \$> **python vol.py --help**

W tym rozdziale będziemy używać narzędzia Volatility w wierszu poleceń, ale istnieją też inne sposoby. Na przykład na stronie *https://github.com/volatilityfoundation/volumetric* znajduje się projekt Volumetric zawierający przeglądarkowy interfejs graficzny narzędzia. Jeżeli chciałbyś się dowiedzieć, jak używać narzędzia Volatility we własnych programach, zajrzyj do kodu źródłowego tego projektu. Oprócz tego jest dostępny interfejs volshell dający dostęp do narzędzia Volatility. Można go używać tak jak zwykłej interaktywnej powłoki Pythona.

W opisanych niżej przykładach będziemy korzystać z narzędzia Volatility w wierszu poleceń. Aby oszczędzić miejsce, prezentowane są tylko opisywane fragmenty wyników. Dlatego pamiętaj, że Twoje wyniki mogą zawierać więcej wierszy i kolumn.

Teraz przejrzyjmy dokładniej kod i wnętrze narzędzia:

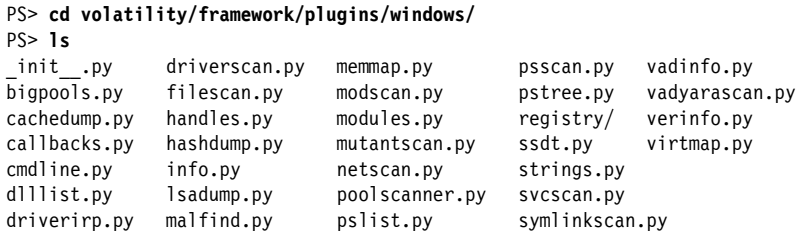

Powyższy wynik przedstawia pliki Pythona zapisane w katalogu *plugins/ windows*. Zachęcamy Cię do poświęcenia chwili na ich przejrzenie. Jak się przekonasz, są one zbudowane według pewnego schematu, właściwego dla wtyczki Volatility. Dzięki temu lepiej poznasz strukturę narzędzia, ale przede wszystkim będziesz miał wyobrażenie o strategii i założeniach systemu ochrony. Gdy będziesz znał możliwości tego systemu i sposób, w jaki osiąga swoje cele, staniesz się skuteczniejszym hakerem i będziesz potrafił lepiej zabezpieczać swoje skrypty przed wykryciem.

Po przejrzeniu plików narzędzia zajmijmy się analizą pamięci. Do tego celu najprościej będzie wykorzystać migawkę maszyny wirtualnej z systemem Windows 10.

Uruchom maszynę, a w niej kilka procesów, na przykład notatnik, kalkulator i przeglądarkę (będziemy badać zawartość pamięci i przebieg uruchamiania procesów). Następnie wykonaj migawkę maszyny, wykorzystując funkcjonalność hiperwizora. W katalogu, w którym znajdują się maszyny wirtualne, powinien się pojawić nowy plik z rozszerzeniem *.vmem* lub *.mem* zawierający migawkę. Sprawdźmy, co zawiera!

Wiele obrazów pamięci jest również dostępnych w internecie. W tym rozdziale jest wykorzystany jeden z nich, udostępniany przez firmę PassMark Software na stronie *https://www.osforensics.com/tools/volatility-workbench.html*. Kilka obrazów, z którymi możesz eksperymentować, oferuje również organizacja Volatility Foundation pod adresem *https://github.com/volatilityfoundation/volatility/wiki/ Memory-Samples*.

#### **Ogólny rekonesans**

Przyjrzyjmy się ogólnie analizowanej maszynie. Za pomocą wtyczki windows.info możemy uzyskać informacje o systemie operacyjnym i jego jądrze:

```
PS>vol -f WinDev2007Eval-Snapshot4.vmem windows.info ❶
Volatility 3 Framework 1.2.0-beta.1 
Progress: 33.01 Scanning primary2 using PdbSignatureScanner 
Variable Value
```

```
Kernel Base 0xf80067a18000 
DTB 0x1aa000
primary 0 WindowsIntel32e 
memory layer 1 FileLayer
KdVersionBlock 0xf800686272f0 
Major/Minor 15.19041 
MachineType 34404 
KeNumberProcessors 1
SystemTime 2020-09-04 00:53:46 
NtProductType NtProductWinNt 
NtMajorVersion 10 
NtMinorVersion 0 
PE MajorOperatingSystemVersion 10 
PE MinorOperatingSystemVersion 0<br>PE Machine 34404
PF Machine
```
W poleceniu użyliśmy nazwy migawki, parametru -f oraz nazwy wtyczki windows.info ❶. Narzędzie Volatility odczytuje i analizuje plik migawki, po czym wyświetla ogólne informacje o maszynie wirtualnej. W tym przypadku jest to maszyna z systemem Windows 10.0, wyposażona w jeden procesor i jedną warstwę pamięci.

Kształcącym doświadczeniem może być przetestowanie pliku migawki z różnymi wtyczkami podczas przeglądania ich kodów. Porównując kod z uzyskiwanymi wynikami, będziesz mógł się dowiedzieć, jak działa wtyczka i jaka jest ogólna strategia systemu ochrony.

Teraz użyj wtyczki registry.printkey do wyświetlenia kluczy rejestru i ich wartości. Rejestr zawiera mnóstwo informacji, a Volatility oferuje funkcjonalność wyszukiwania potrzebnych danych. Najpierw przejrzyjmy zainstalowane usługi. Klucz */ControlSet001/Services* zawiera bazę danych menedżera usług, czyli ich listę:

```
PS>vol -f WinDev2007Eval-7d959ee5.vmem windows.registry.printkey --key 
'ControlSet001\Services'
Volatility 3 Framework 1.2.0-beta.1 
Progress: 33.01 Scanning primary2 using PdbSignatureScanner 
... Key Name Data Volatile 
\REGISTRY\MACHINE\SYSTEM\ControlSet001\Services .NET CLR Data False 
\REGISTRY\MACHINE\SYSTEM\ControlSet001\Services Appinfo False 
\REGISTRY\MACHINE\SYSTEM\ControlSet001\Services applockerfltr False 
\REGISTRY\MACHINE\SYSTEM\ControlSet001\Services AtomicAlarmClock False 
\REGISTRY\MACHINE\SYSTEM\ControlSet001\Services Beep False
\REGISTRY\MACHINE\SYSTEM\ControlSet001\Services fastfat False
\REGISTRY\MACHINE\SYSTEM\ControlSet001\Services MozillaMaintenance False 
\REGISTRY\MACHINE\SYSTEM\ControlSet001\Services NTDS False
\REGISTRY\MACHINE\SYSTEM\ControlSet001\Services Ntfs False
\REGISTRY\MACHINE\SYSTEM\ControlSet001\Services ShellHWDetection False 
\REGISTRY\MACHINE\SYSTEM\ControlSet001\Services SOLWriter False
\REGISTRY\MACHINE\SYSTEM\ControlSet001\Services Tcpip False
\REGISTRY\MACHINE\SYSTEM\ControlSet001\Services Tcpip6 False<br>\REGISTRY\MACHINE\SYSTEM\ControlSet001\Services terminnt False
\REGISTRY\MACHINE\SYSTEM\ControlSet001\Services terminpt
\REGISTRY\MACHINE\SYSTEM\ControlSet001\Services W32Time False
\REGISTRY\MACHINE\SYSTEM\ControlSet001\Services WaaSMedicSvc False
```
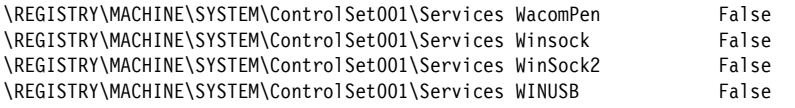

Uzyskany wynik przedstawia listę wszystkich zainstalowanych usług (częściową, aby oszczędzić miejsce).

#### **Rekonesans użytkowników**

Teraz przyjrzyjmy się użytkownikom maszyny. Wtyczka cmdline wyświetla parametry wszystkich procesów działających w chwili wykonania migawki. Procesy te dają wyobrażenie o aktywności i zamiarach użytkownika.

#### PS>**vol -f WinDev2007Eval-7d959ee5.vmem windows.cmdline**

Volatility 3 Framework 1.2.0-beta.1 Progress: 33.01 Scanning primary2 using PdbSignatureScanner PID Process Args 72 Registry Required memory at 0x20 is not valid (process exited?) 340 smss.exe Required memory at 0xa5f1873020 is inaccessible (swapped) 564 lsass.exe C:\Windows\system32\lsass.exe 624 winlogon.exe winlogon.exe 2160 MsMpEng.exe "C:\ProgramData\Microsoft\Windows Defender\platform\4.18.2008.9-0\MsMpEng.exe" 4732 explorer.exe C:\Windows\Explorer.EXE 4848 svchost.exe C:\Windows\system32\svchost.exe -k ClipboardSvcGroup -p 4920 dllhost.exe C:\Windows\system32\DllHost.exe /Processid:{AB8902B4-09CA-4BB6-B78DA8F59079A8D5} 5084 StartMenuExper "C:\Windows\SystemApps\Microsoft.Windows. . ." 5388 MicrosoftEdge. "C:\Windows\SystemApps\Microsoft.MicrosoftEdge\_. . ." 6452 OneDrive.exe "C:\Users\Administrator\AppData\Local\Microsoft\OneDrive\OneDrive.exe" /background 6484 FreeDesktopClo "C:\Program Files\Free Desktop Clock\FreeDesktopClock.exe" 7092 cmd.exe "C:\Windows\system32\cmd.exe" ❶ 3312 notepad.exe notepad ❷ 3824 powershell.exe "C:\Windows\System32\WindowsPowerShell\v1.0\powershell.exe" 6448 Calculator.exe "C:\Program Files\WindowsApps\Microsoft.WindowsCalculator\_. . ." 6684 firefox.exe "C:\Program Files (x86)\Mozilla Firefox\firefox.exe" 6432 PowerToys.exe "C:\Program Files\PowerToys\PowerToys.exe" 7124 nc64.exe Required memory at 0x2d7020 is inaccessible (swapped) 3324 smartscreen.ex C:\Windows\System32\smartscreen.exe -Embedding 4768 ipconfig.exe Required memory at 0x840308e020 is not valid (process exited?)

> Uzyskana lista zawiera identyfikatory procesów, ich nazwy i parametry użyte w wierszu poleceń podczas uruchamiania. Jak widać, większość procesów została uruchomiona przez system operacyjny, prawdopodobnie podczas jego startu. Procesy cmd.exe ❶ i notepad.exe ❷ prawdopodobnie uruchomił użytkownik.

> Zbadajmy dokładniej za pomocą wtyczki pslist uruchomione procesy. Wtyczka ta wyświetla listę procesów działających w chwili utworzenia migawki.

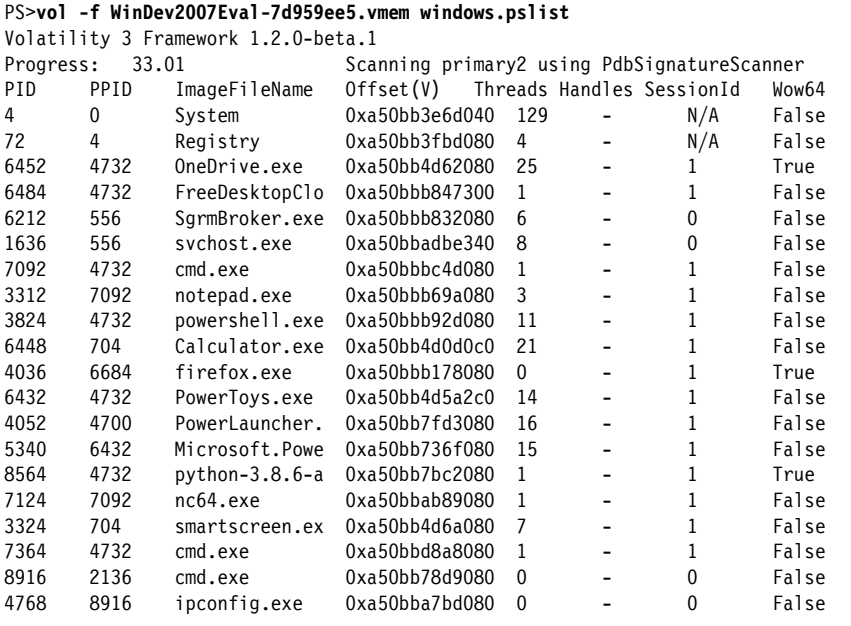

Powyższy wynik zawiera nazwy procesów i ich adresy w pamięci. Kilka kolumn zostało usuniętych, aby oszczędzić miejsce. Wymienionych jest kilkanaście interesujących procesów, m.in. cmd.exe i notepad.exe, które również zostały wykryte przez wtyczkę cmdline.

Warto byłoby znać hierarchię procesów i wiedzieć, który z nich uruchomił inne procesy. Tego rodzaju informacji dostarcza wtyczka pstree:

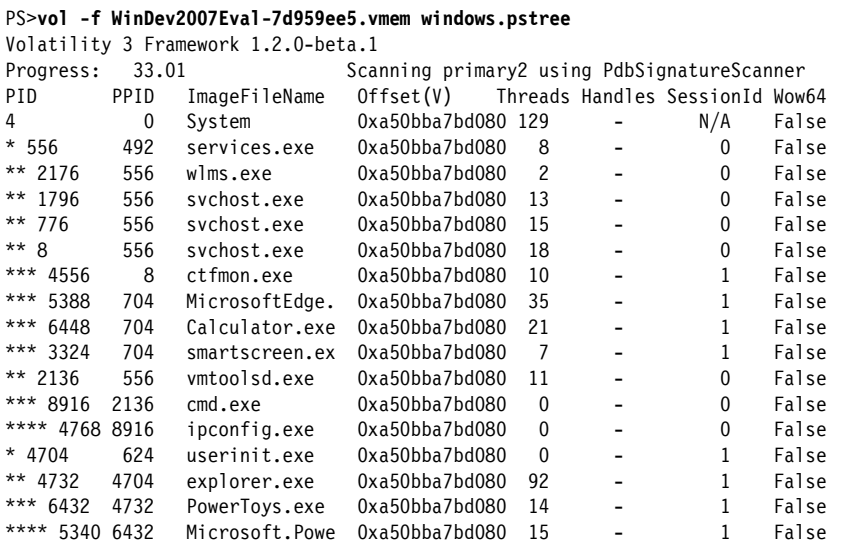

#### **190** Rozdział II

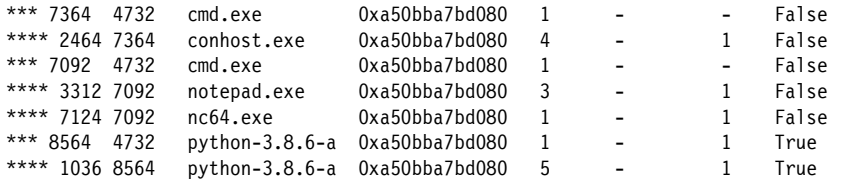

Obraz procesów jest teraz wyraźniejszy. Gwiazdki widoczne w każdym wierszu symbolizują zależności rodzic – dziecko między procesami. Na przykład proces userinit.exe (PID 4704) uruchomił proces explorer.exe. Z kolei explorer.exe (PID 4732) uruchomił proces cmd.exe (PID 7092), a ten procesy notepad.exe i nc64.exe.

Teraz użyjmy wtyczki hashdump do przejrzenia haseł:

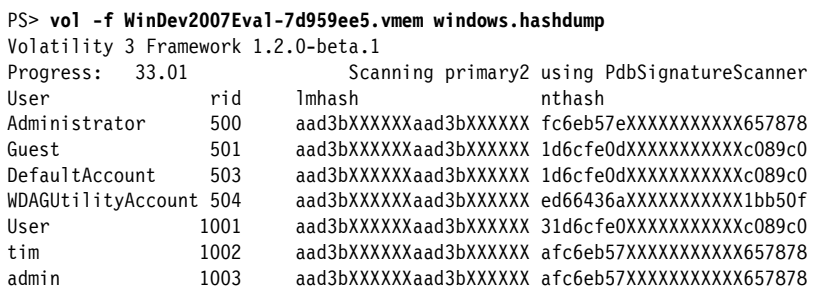

Wynik prezentuje nazwy użytkowników oraz ich hasła zaszyfrowane za pomocą algorytmów LW i NT. Odtworzenie haseł w systemie Windows po uzyskaniu do niego dostępu jest częstym celem hakerów. Zaszyfrowane hasła można spróbować odszyfrować off-line lub wykorzystać do uzyskania dostępu do innych zasobów w sieci. Jeżeli użytkownik jest obsesyjnie ostrożny i ryzykowne operacje wykonuje tylko na maszynie wirtualnej albo firma udostępnia niektórym użytkownikom wyłącznie maszyny, to analiza migawek po uzyskaniu dostępu do hiperwizora jest doskonałą okazją, aby spróbować odtworzyć zaszyfrowane hasła. Narzędzie Volatility jest tu bardzo pomocne.

Zaszyfrowane hasła widoczne w powyższym wyniku zostały częściowo zatarte. Aby złamać hasło i uzyskać dostęp do maszyny wirtualnej, użyj własnych wyników. W internecie jest dostępnych wiele stron do odtwarzania haseł. Możesz również użyć narzędzia John the Ripper zawartego w systemie Kali.

#### **Rekonesans słabych punktów**

Użyjmy teraz narzędzia Volatility do sprawdzenia, czy maszyna wirtualna ma słabe punkty, które haker mógłby wykorzystać. Wtyczka malfind wyszukuje obszary pamięci zajmowanej przez procesy, które potencjalnie mogą zawierać wstrzyknięty kod. Kluczowe jest tu słowo "potencjalnie": wtyczka wyszukuje obszary pamięci, w których procesy mogą zapisywać dane, odczytywać je i uruchamiać kod. Warto zbadać dokładniej te procesy, ponieważ można je wykorzystać do uruchamiania wirusów, które są powszechnie dostępne. Ponadto w takich obszarach pamięci można umieszczać własne wirusy.

#### PS>**vol -f WinDev2007Eval-7d959ee5.vmem windows.malfind**

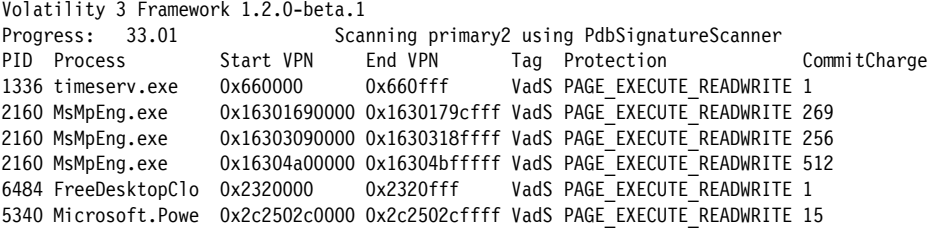

Powyższy wynik sygnalizuje kilka potencjalnych problemów. Proces timeserv.exe (PID 1336) jest częścią bezpłatnego oprogramowania FreeDesktopClock (PID 6484). Sam proces nie musi być problematyczny, jeżeli został zainstalowany w katalogu *C:\Program Files*. Jeżeli znajduje się w innym miejscu, może to być wirus ukrywający się pod nazwą legalnego programu.

Za pomocą wyszukiwarki możesz się dowiedzieć, że proces MsMpEng.exe (PID 2160) jest usługą antywirusową. Mimo że ma on uprawnienia do zapisywania danych w pamięci i uruchamiania kodu, nie wydaje się niebezpieczny. Może jednak stanowić zagrożenie, jeżeli w wykorzystywanych przez niego obszarach pamięci uda się umieścić własny kod. Dlatego warto przyjrzeć się mu bliżej.

Wtyczka netscan wyświetla listę wszystkich połączeń sieciowych, jakie maszyna wirtualna utrzymywała w chwili utworzenia migawki. Poniżej jest pokazany przykład. Wszystkie nietypowe połączenia można wykorzystać do przeprowadzenia ataku.

#### PS>**vol -f WinDev2007Eval-7d959ee5.vmem windows.netscan**

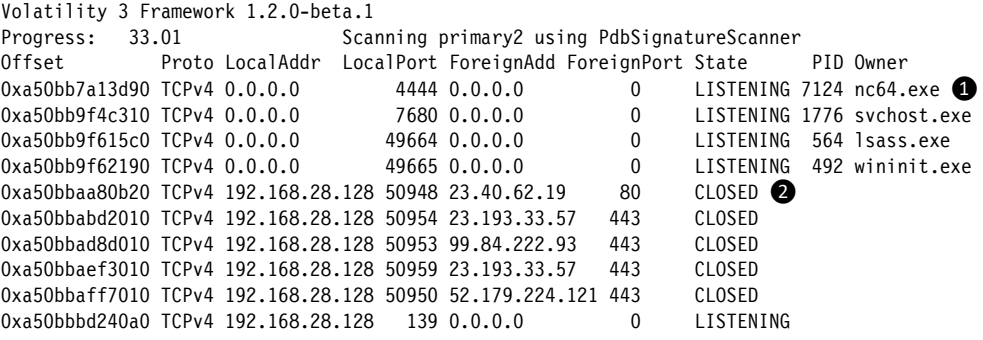

Widocznych jest kilka połączeń pomiędzy lokalną maszyną (192.168.28.128) a prawdopodobnie serwerami WWW ❷. Połączenia te są zamknięte. Ważniejsze są połączenia oznaczone jako LISTENING. Jeżeli zostały nawiązanie przez procesy systemu Windows (svchost**,** lsass, wininit), nie trzeba się nimi przejmować. Ale proces nc64.exe jest nietypowy ❶. Wykorzystuje port numer 4444 w trybie do nasłuchu, dlatego warto przyjrzeć się mu bliżej lub zbadać ten port za pomocą narzędzia netcat opisanego w rozdziale 2.

#### **Interfejs volshell**

Narzędzia Volatility można używać nie tylko w wierszu poleceń, ale również w powłoce Pythona. Jest to możliwe dzięki poleceniu volshell, które pozwala wykorzystać połączone siły narzędzia Volatility i powłoki Pythona. Poniższy listing przedstawia przykład użycia za pomocą polecenia volshell wtyczki pslist do zbadania obrazu systemu Windows.

```
PS> volshell -w -f WinDev2007Eval-7d959ee5.vmem ❶
>>> from volatility.plugins.windows import pslist ❷
>>> dpo(pslist.PsList, primary=self.current layer, nt symbols=self.config
['nt_symbols']) ❸
PID PPID ImageFileName Offset(V) Threads Handles SessionId Wow64 
4 0 System 0xa50bb3e6d040 129 - N/A False 
72 4 Registry 0xa50bb3fbd080 4 - N/A False 
6452 4732 OneDrive.exe 0xa50bb4d62080 25 - 1 True 
6484 4732 FreeDesktopClo 0xa50bbb847300 1 - 1 False 
...
```
W powyższym przykładzie został użyty parametr -w oznaczający, że użyty plik jest obrazem maszyny z systemem Windows, oraz parametr -f określający ten plik ❶. Interfejs volshell jest bardzo podobny do powłoki Pythona. Można w nim w zwykły sposób importować pakiety i definiować funkcje, a oprócz tego korzystać z funkcjonalności narzędzia Volatility. W tym przykładzie zaimportowaliśmy wtyczkę pslist ❷ i wyświetliliśmy uzyskany za jej pomocą wynik (funkcja dpo $()$ )  $\bigcirc$ .

Więcej informacji na temat korzystania z interfejsu volshell uzyskasz za pomocą polecenia volshell --help.

#### **Własne wtyczki dla Volatility**

Wiesz już, jak używać standardowych wtyczek narzędzia Volatility do analizowania migawek maszyn wirtualnych, wyszukiwania słabych punktów, badania profili użytkowników, wyświetlania procesów i zaszyfrowanych haseł. Oprócz tego możesz tworzyć własne wtyczki. W efekcie możliwości narzędzia Volatility będzie ograniczać jedynie Twoja wyobraźnia. Jeżeli potrzebujesz dodatkowych informacji, poza dostarczanymi przez typowe wtyczki, zacznij tworzyć własne.

Autorzy narzędzia Volatility dołożyli starań, aby tworzenie wtyczek było proste. Należy przy tym stosować określony wzorzec. Niestandardowe wtyczki mogą również uruchamiać inne wtyczki, dzięki czemu zadanie jest jeszcze prostsze.

Podstawowy szkielet wtyczki wygląda następująco:

```
import ... 
class CmdLine(interfaces.plugin.PluginInterface): ❶
     @classmethod 
    def get requirements(cls): \bullet pass 
     def run(self): ❸
         pass 
     def generator(self, procs): ❹
         pass
```
Przede wszystkim musisz zdefiniować klasę pochodną od PluginInterface ❶, zawierającą metody get requirements()  $\bullet$ , run()  $\bullet$  i generator()  $\bullet$ . Ostatnia metoda jest opcjonalna, ale warto rozdzielić kod między metody run() i generator(), jak to ma miejsce w wielu wtyczkach. Dzięki temu wyniki uzyskuje się szybciej, a kod jest czytelniejszy.

Zastosujemy teraz ten wzorzec do utworzenia własnej wtyczki wyszukującej procesy, które nie mają zabezpieczenia ASLR (ang. *Address Space Layout Randomization*, losowe rozmieszczanie w przestrzeni adresowej). Zabezpieczenie to polega na losowym przydzielaniu procesom przestrzeni adresowej i wpływa na położenie sterty, stosu i innych systemowych obszarów pamięci. W efekcie proces wirusa nie jest w stanie określić przestrzeni adresowej atakowanego procesu. Zabezpieczenie to wprowadzono w wersji systemu Windows Vista. W starszych wersjach, na przykład Windows XP, zabezpieczenie ASLR nie jest domyślnie włączone. W nowych systemach (m.in. Windows 10) niemal wszystkie procesy są chronione w ten sposób. Aktywne zabezpieczenie ASLR nie oznacza, że haker jest bezsilny, ale jego zadanie jest znacznie utrudnione.

Jako pierwszy krok w kierunku badania procesów utwórzmy wtyczkę, która będzie sprawdzać, czy procesy są chronione za pomocą ASLR. Utwórz katalog *plugins*, a w nim podkatalog *windows*, w którym będziesz umieszczał wtyczki przeznaczone dla systemu Windows. Dla systemu Linux lub macOS utwórz odpowiednio podkatalog *mac* lub *linux*.

Teraz w podkatalogu *plugins/windows* utwórz plik *aslrcheck.py* i wpisz w nim następujący kod:

```
# Wyszukanie wszystkich procesów i sprawdzenie zabezpieczenia ASLR 
# 
from typing import Callable, List 
from volatility.framework import constants, exceptions, interfaces, renderers 
from volatility.framework.configuration import requirements 
from volatility.framework.renderers import format hints
from volatility.framework.symbols import intermed 
from volatility.framework.symbols.windows import extensions 
from volatility.plugins.windows import pslist
```

```
import io 
import logging 
import os 
import pefile 
vollog = logging.getLogger(__name__) 
IMAGE_DLL_CHARACTERISTICS_DYNAMIC_BASE = 0x0040 
IMAGE_FILE_RELOCS_STRIPPED = 0x0001
```
Na początku importujemy niezbędne pakiety oraz bibliotekę *pefile* służącą do analizowania plików PE (ang. *Portable Executable*, plik przenośny i wykonywalny). Teraz napiszmy pomocniczą funkcję wykonującą właściwą analizę.

```
def check aslr(pe): \bigoplus pe.parse_data_directories( 
             [pefile.DIRECTORY_ENTRY['IMAGE_DIRECTORY_ENTRY_LOAD_CONFIG']] 
 ) 
     dynamic = False 
     stripped = False 
    if pe.OPTIONAL HEADER.DllCharacteristics & @
           IMAGE DLL CHARACTERISTICS DYNAMIC BASE:
         dynamic = True 
    if pe.FILE HEADER.Characteristics & IMAGE FILE RELOCS STRIPPED: <sup>3</sup>
         stripped = True 
    if not dynamic or (dynamic and stripped): \bullet aslr = False 
     else: 
         aslr = True 
     return aslr
```
Argumentem funkcji check aslr() jest obiekt reprezentujący plik PE  $\bullet$ . Funkcja analizuje zawartość pliku i sprawdza, czy został on skompilowany z opcją DYNAMIC ❷ oraz czy zostały usunięte dane relokacyjne ❸. Jeżeli powyższa opcja nie została użyta albo została, jednak brak jest danych relokacyjnych ❹, to znaczy, że dany proces nie jest chroniony zabezpieczeniem ASLR.

Teraz utwórzmy klasę AslrCheck:

```
class AslrCheck(interfaces.plugins.PluginInterface): ❶
     @classmethod 
    def get requirements(cls):
         return [ 
             requirements.TranslationLayerRequirement( ❷
                 name='primary', description='Warstwa pamięci jądra', 
                 architectures=["Intel32", "Intel64"]), 
             requirements.SymbolTableRequirement( ❸
                 name="nt_symbols", description="Symbole jądra Windows"), 
             requirements.PluginRequirement( ❹
                 name='pslist', plugin=pslist.PsList, version=(1, 0, 0)),
```

```
 requirements.ListRequirement(name = 'pid', ❺
                element_type = int, 
                description = "Identyfikatory uwzględnianych procesów (wszystkie 
                pozostałe są wykluczane)", 
               optional = True,
 ]
```
Pierwszym krokiem w tworzeniu wtyczki jest zdefiniowanie klasy pochodnej od PluginInterface ❶. Następnie należy utworzyć metodę zwracającą wymagania. Dobrym sposobem określenia, co może być potrzebne, jest przejrzenie innych wtyczek. Każda wtyczka potrzebuje warstwy pamięci, dlatego ten wymóg jest zdefiniowany jako pierwszy ❷. Oprócz tego jest potrzebna tabela symboli ❸. Te dwa wymagania są stosowane niemal we wszystkich wtyczkach.

Niezbędna jest również wtyczka pslist, aby móc uzyskać listę wszystkich procesów umieszczonych w pamięci i odtworzyć plik PE na podstawie procesu ❹. Tak utworzony plik PE będziemy sprawdzać pod kątem zabezpieczenia ASLR.

Przydatna będzie też możliwość sprawdzania wybranych procesów określonych za pomocą identyfikatorów. W tym celu zdefiniujemy opcjonalne ustawienie umożliwiające podanie listy identyfikatorów i ograniczenia liczby sprawdzanych procesów ❺.

```
 @classmethod 
def create pid filter(cls, pid list: List[int] = None) ->
  Callable[[interfaces.objects.ObjectInterface], bool]: 
    filter func = lambda \Box: False
    pid list = pid list or []filter list = [x for x in pid list if x is not None]
     if filter_list: 
        filter func = lambda x: x.UniqueProcessId not in filter list
    return filter func
```
Do przetwarzania opcjonalnego identyfikatora procesu użyjemy metody tworzącej funkcję, która będzie zwracać wartość False, jeżeli zadany identyfikator znajdzie się na liście. Funkcja ma informować, czy dany proces ma być wykluczony ze sprawdzania. Oznacza to, że funkcja musi zwracać wartość True, jeżeli danego identyfikatora na liście nie będzie.

```
def generator(self, procs):
    pe table name = intermed.IntermediateSymbolTable.create(\bullet self.context, 
        self.config_path,
         "windows", 
         "pe", 
        class types=extensions.pe.class types)
     procnames = list() 
     for proc in procs: 
         procname = proc.ImageFileName.cast("string", 
                 max_length=proc.ImageFileName.vol.count, errors='replace')
```

```
 if procname in procnames: 
             continue 
         procnames.append(procname) 
         proc_id = "Unknown" 
         try: 
             proc_id = proc.UniqueProcessId 
            proc layer name = proc.add process layer()
         except exceptions.InvalidAddressException as e: 
             vollog.error(f"Proces {proc_id}: błędny adres {e} w warstwie 
            \rightarrow {e.layer name}")
             continue 
         peb = self.context.object( ❷
                self.config['nt symbols'] + constants.BANG + " PEB",
                layer name = proc layer name,
                 offset = proc.Peb) 
         try: 
             dos_header = self.context.object( 
                    pe_table_name + constants.BANG + " IMAGE_DOS_HEADER",
                     offset=peb.ImageBaseAddress, 
                    layer name=proc layer name)
         except Exception as e: 
             continue 
        pe data = io.BytesIO()for offset, data in dos header.reconstruct():
             pe_data.seek(offset) 
             pe_data.write(data) 
        pe data raw = pe data.getvalue() \bigcircpe data.close()
         try: 
            pe = pefile.PE(data = pe data raw) except Exception as e: 
             continue 
        aslr = check aslr(pe) \bigcircyield (0, (proc id, \bigcirc procname, 
                     format hints.Hex(pe.OPTIONAL HEADER.ImageBase),
                     aslr, 
 ))
```
Definiujemy specjalną strukturę pe\_table\_name ●, której będziemy używać podczas iterowania procesów umieszczonych w pamięci. Następnie uzyskujemy obszar pamięci PEB (ang. *Process Environment Block*, blok środowiska procesu) skojarzony z danym procesem i zapisujemy go w obiekcie ❷. Obszar PEB jest strukturą zawierającą mnóstwo informacji o procesie. Zapisujemy obszar w obiekcie plikowym pe\_data ❸, a następnie za pomocą biblioteki *pefile* tworzymy obiekt PE  $\bullet$ , który umieszczamy w argumencie metody check aslr()  $\bullet$ . Na koniec generujemy krotkę zawierającą identyfikator procesu, jego nazwę, adres w pamięci i wartość logiczną informującą, czy proces jest chroniony zabezpieczeniem ASLR ❻.

Teraz utwórzmy metodę run(), która nie ma argumentów, ponieważ wszystkie ustawienia są zapisane w obiekcie config.

```
def run(self): 
    procs = pslist.PsList.list processes( 1
             self.context, 
             self.config["primary"], 
            self.config["nt_symbols"],
            filter func = self.create pid filter(self.config.get('pid', None)))
     return renderers.TreeGrid([ ❷
         ("PID", int), 
         ("Filename", str), 
         ("Base", format_hints.Hex), 
         ("ASLR", bool)], 
        self. generator(procs))
```
Listę procesów uzyskujemy za pomocą wtyczki pslist ❶. Następnie zwracamy obiekt typu TreeGrid zawierający dane wygenerowane przez metodę generator() ❷. Klasa TreeGrid jest stosowana w wielu wtyczkach. Dzięki niej wyniki analizy każdego procesu są umieszczane w osobnym wierszu.

#### **Czy to w ogóle działa**

Przyjrzyjmy się teraz jednemu z obrazów dostępnemu na stronie narzędzia Volatility: Cridex. Aby użyć własnej wtyczki należy podać parametr -p i nazwę katalogu, w którym się wtyczka znajduje:

```
PS>vol -p .\plugins\windows -f cridex.vmem aslrcheck.AslrCheck
Volatility 3 Framework 1.2.0-beta.1 
Progress: 0.00 Scanning primary2 using PdbSignatureScanner 
PID Filename Base ASLR 
368 smss.exe 0x48580000 False 
584 csrss.exe 0x4a680000 False 
608 winlogon.exe 0x1000000 False 
652 services.exe 0x1000000 False 
664 lsass.exe 0x1000000 False 
824 svchost.exe 0x1000000 False 
1484 explorer.exe 0x1000000 False 
1512 spoolsv.exe 0x1000000 False 
1640 reader sl.exe 0x400000 False
788 alg.exe 0x1000000 False 
1136 wuauclt.exe 0x400000 False
```
Jak widać, jest to obraz maszyny z systemem Windows XP i żaden proces nie ma zabezpieczenia ASLR. Poniżej jest przedstawiony wynik analizy czystego, zaktualizowanego obrazu systemu Windows 10:

```
PS>vol -p .\plugins\windows -f WinDev2007Eval-Snapshot4.vmem aslrcheck.AslrCheck
Volatility 3 Framework 1.2.0-beta.1 
Progress: 33.01 Scanning primary2 using PdbSignatureScanner 
PID Filename Base ASLR 
316 smss.exe 0x7ff668020000 True 
428 csrss.exe 0x7ff796c00000 True 
500 wininit.exe 0x7ff7d9bc0000 True 
568 winlogon.exe 0x7ff6d7e50000 True 
592 services.exe 0x7ff76d450000 True 
600 lsass.exe 0x7ff6f8320000 True 
696 fontdrvhost.ex 0x7ff65ce30000 True 
728 svchost.exe 0x7ff78eed0000 True 
Volatility was unable to read a requested page: 
Page error 0x7ff65f4d0000 in layer primary2 Process928 (Page Fault at entry
0xd40c9d88c8a00400 in page entry) 
 * Memory smear during acquisition (try re-acquiring if possible) 
 * An intentionally invalid page lookup (operating system protection) 
  * A bug in the plugin/volatility (re-run with -vvv and file a bug) 
No further results will be produced
```
Niewiele jest tu do oglądania. Każdy proces jest zabezpieczony za pomocą ASLR. Widoczne jest natomiast **rozmazanie pamięci** (ang. *memory smear*). Oznacza to, że zawartość pamięci zmieniła się podczas wykonywania jej obrazu. W efekcie tabela deskryptorów pamięci nie jest zgodna z jej zajętością, a wskaźniki pamięci wirtualnej mogą się odnosić do niewłaściwych danych. W takim wypadku należy zgodnie z opisem ponownie uzyskać obraz (poszukać nowego lub utworzyć go).

Sprawdźmy jeszcze obraz pamięci systemu Windows 10 uzyskanego ze strony PassMark:

```
PS>vol -p .\plugins\windows -f WinDump.mem aslrcheck.AslrCheck 
Volatility 3 Framework 1.2.0-beta.1 
Progress: 0.00 Scanning primary2 using PdbSignatureScanner<br>PID Filename Base ASIR
       Filename Base ASLR
356 smss.exe 0x7ff6abfc0000 True 
2688 MsMpEng.exe 0x7ff799490000 True 
2800 SecurityHealth 0x7ff6ef1e0000 True 
5932 GoogleCrashHan 0xed0000 True 
5380 SearchIndexer. 0x7ff6756e0000 True 
3376 winlogon.exe 0x7ff65ec50000 True 
6976 dwm.exe 0x7ff6ddc80000 True 
9336 atieclxx.exe 0x7ff7bbc30000True<br>9932 remsh.exe 0x7ff736d40000True
       remsh.exe 0x7ff736d40000 True
2192 SynTPEnh.exe 0x140000000 False 
7688 explorer.exe 0x7ff7e7050000 True 
7736 SynTPHelper.ex 0x7ff7782e0000 True
```
Chronione są wszystkie procesy oprócz jednego: SynTPEnh.exe. W internecie można znaleźć informację, że jest to oprogramowanie Synaptics Pointing Device, prawdopodobnie obsługujące panel dotykowy. Jeżeli jest zainstalowanie w katalogu *C:\Program Files*, to wszystko jest w porządku. Niemniej jednak można później spróbować się do niego dobrać.

W tym rozdziale nauczyłeś się wykorzystywać moc narzędzia Volatility do badania zachowania użytkownika, uzyskiwania informacji o połączeniach i analizowania danych zapisanych w pamięci oraz uruchomionych procesów. Informacje te pomogą Ci lepiej zrozumieć aktywność użytkownika i działanie docelowej maszyny, jak również strategię systemu ochrony.

#### **Idź dalej!**

Zapewne przekonałeś się, że Python doskonale nadaje się do zastosowań hakerskich, tym bardziej, że jest wyposażony w wiele bibliotek i platform. Hakerzy mają wprawdzie mnóstwo narzędzi do dyspozycji, ale w rzeczywistości nic nie zastąpi samodzielnie napisanych programów. W ten sposób można też lepiej poznać działanie innych narzędzi.

Zacznij od razu kodować narzędzia spełniające Twoje specjalne wymagania. Niezależnie od tego, czy będzie to klient SSH dla Windows, scraper WWW, czy system zarządzania trojanami, Python okaże się niezastąpiony.

## PROGRAM PARTNERSKI - GRUPY HELION

## 1. ZAREJESTRUJ SIĘ<br>2. PREZENTUJ KSIĄŻKI<br>3. ZBIERAJ PROWIZJĘ

Zmień swoją stronę WWW w działający bankomat!

Dowiedz się więcej i dołącz już dzisiaj! http://program-partnerski.helion.pl

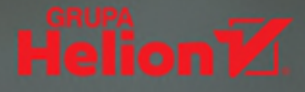

## Python: niezawodny kod może służyć także ciemnej stronie mocy!

Jezyk Python jest znany jako wszechstronny, elastyczny i łatwy do nauczenia. Te zalety doceniają naukowcy, programiści i oczywiście hakerzy. Testowanie penetracyjne bowiem wymaga umiejętności szybkiego tworzenia skutecznych narzędzi, a do tego Python nadaje się znakomicie. Jednak wiedza o mrocznej stronie Pythona przydaje się nie tylko pentesterom i napastnikom. Świadomość możliwości kodu Pythona jest pomocna również podczas pracy administratorów i programistów.

To drugie wydanie bestsellerowego przewodnika obrazującego hakerskie możliwości Pythona. Opisano w nim, jak tworzyć narzędzia do podsłuchiwania ruchu sieciowego, wykradania poświadczeń, prowadzenia włamań siłowych, a także jak pisać fuzzery i trojany. Książkę zaktualizowano do Pythona 3 i wzbogacono o informacje dotyczące przesuwania bitów, utrzymywania higieny kodu, korzystania z narzędzia Volatility i bibliotek: ctypes, struct, Ixml i BeautifulSoup. Opisano tu również ofensywne strategie hakerskie, takie jak dzielenie bajtów, stosowanie bibliotek do widzenia komputerowego czy przeszukiwanie stron internetowych. To zbiór nie tylko ważnych informacji, ale i inspiracji do realizowania własnych pomysłów.

#### Dzieki książce nauczysz się:

- wykradać dane z sieci bez pozostawiania śladów
- stosować ofensywne techniki analizy pamięci
- pisać złośliwy kod, taki jak trojany
- rozszerzać możliwości pakietu Burp Suite
- wykorzystywać niektóre potencjalne podatności systemu Windows

Justin Seitz jest ekspertem cyberbezpieczeństwa i białego wywiadu. Jest też autorem branżowych publikacji, a także członkiem International Criminal Court's **Technical Advisory Board i Center for** Advanced Defense Studies w Waszyngtonie w Stanach Zjednoczonych.

Tim Arnold jest zawodowym programistą Pythona i statystykiem. Był międzynarodowym wykładowcą i uznanym dydaktykiem. Był też członkiem zarządu stowarzyszenia Raleigh ISSA, a także konsultantem Międzynarodowego Instytutu Statystycznego.

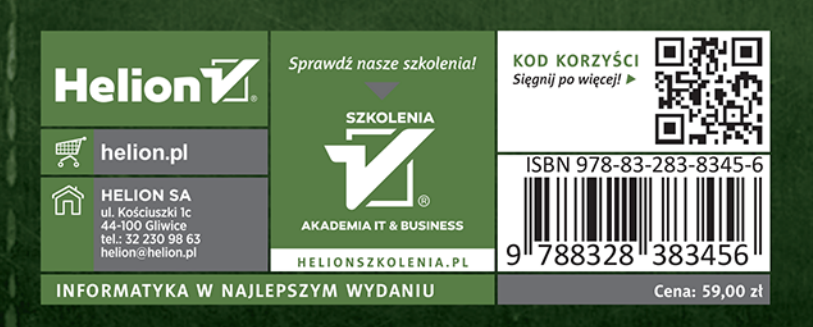